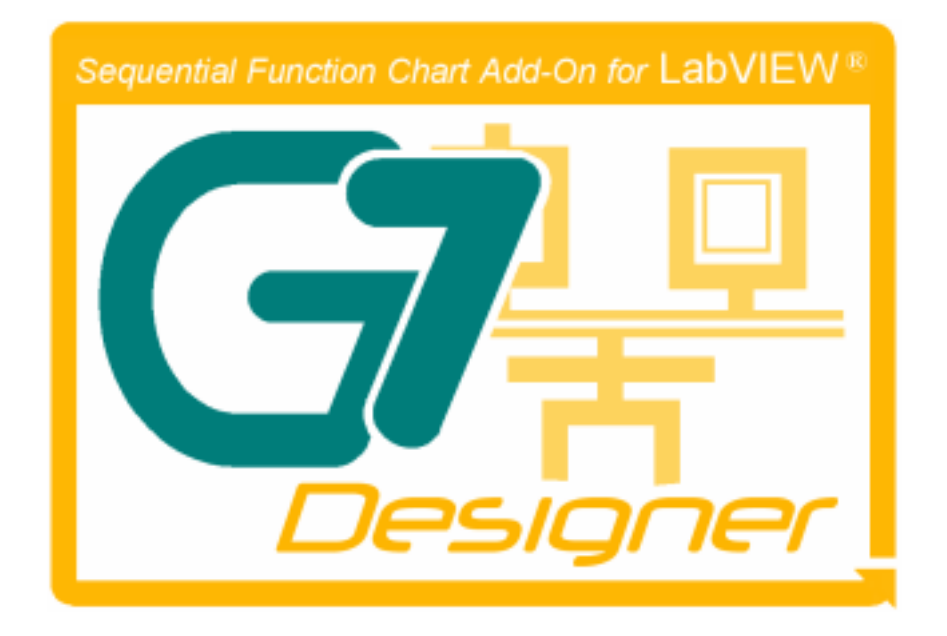

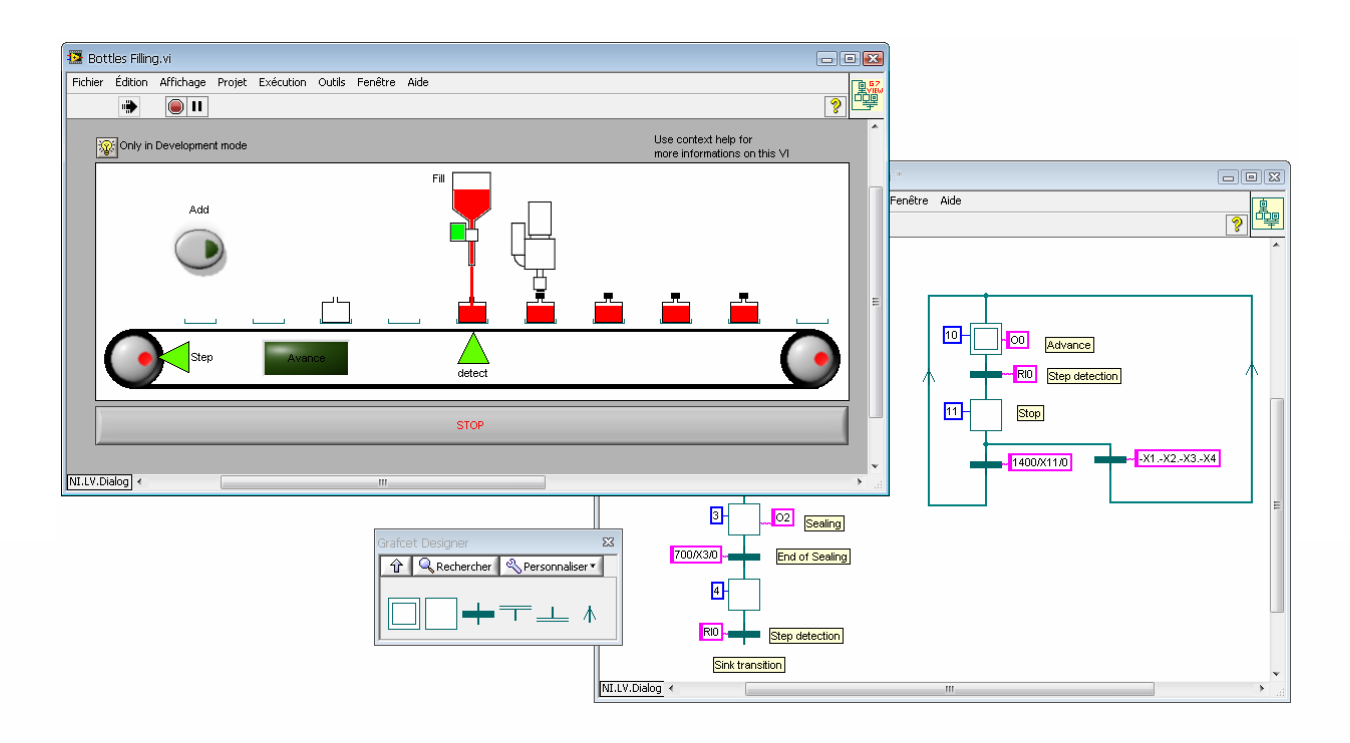

# **Grafcet Designer v.2.0 Manuel de Référence**

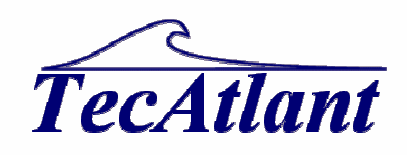

Avril 2014

TecAtlant Le Fort bloqué 27 Allée des Macareux 56270 Ploemeur FRANCE Tél. : +33 (0)9 80 32 79 40

### **Limitations de garantie**

Les éventuels supports sur lesquels vous recevez les logiciels de TecAtlant sont garantis contre les défauts survenant lors de l'exécution de programmes, qui seraient dues à des défauts matériels ou de fabrication. La période de cette garantie est de 90 jours à partir de la date de livraison, attestée par les reçus ou autres documents. Le cas échéant, TecAtlant corrigera ou remplacera le support qui ne permettrait pas l'exécution normale des programmes, à condition qu'un tel défaut soit stipulé au cours de la période de garantie. TecAtlant ne garantit pas que le fonctionnement de ses logiciels ne sera pas interrompu ni se déroulera sans erreur.

TecAtlant estime avoir fait tout ce qu'il fallait pour que les informations contenues dans ce manuel soient exactes. Au cas où il resterait malgré tout des erreurs techniques ou des fautes typographiques, TecAtlant se réserve le droit d'apporter des modifications à de futures éditions de ce document sans préavis aux détenteurs de cette édition. Le lecteur est prié de consulter TecAtlant s'il suspecte des erreurs. En aucun cas, TecAtlant ne pourra être tenu responsable des problèmes liés à l'utilisation de ce document ou aux informations qu'il contient.

A L'EXCEPTION DE CE QUI EST SPECIFIE ICI, TECATLANT N'ACCORDE AUCUNE AUTRE GARANTIE, EXPLICITE OU IMPLICITE, ET REJETTE PARTICULIEREMENT TOUTE GARANTIE LIEE A L'ACTE DE VENTE ET A L'ADEQUATION DE SES PRODUITS A UN BESOIN PARTICULIER. LES DROITS DES UTILISATEURS POUR RECOUVRER LES DOMMAGES CAUSES PAR UNE FAUTE OU NEGLIGENCE DE LA PART DE TECATLANT SERONT LIMITES AUX SOMMES VERSEES PAR L'UTILISATEUR. TECATLANT NE SERA PAS PASSIBLE DE DOMMAGES ET INTERETS A LA SUITE DE PERTES DE DONNEES OU DE PROFITS, OU DE TOUS DOMMAGES (ACCIDENTELS OU NON) LIES A L'UTILISATION DE SES PRODUITS, MEME SI ELLE EN AVAIT ETE PREALABLEMENT AVERTIE. Cette limitation de la responsabilité de TecAtlant s'appliquera quelles que soient la nature et l'origine du préjudice, que ce soit à la suite d'un contrat ou la conséquence d'un acte délictueux, y compris par négligence. Toute action contre TecAtlant doit être conduite dans l'année qui suit la cause de cette action. TecAtlant ne pourra être tenu pour responsable de tout retard en performance dû à des causes qui iraient au-delà de ce qu'il lui est raisonnablement possible de faire. La garantie fournie ici ne couvre pas les dommages, défauts, dysfonctionnements, ou défauts de service dus à des erreurs faites par l'utilisateur dans l'interprétation des instructions de TecAtlant en ce qui concerne l'installation, le fonctionnement et la maintenance.

### **Copyright**

Le logiciel **Grafcet Designer** et son manuel sont reproduits tous droits réservés. Conformément à la loi sur les droits d'auteurs, ce document et le logiciel ne peuvent être ni reproduit ni transmis (sauf pour une copie de sauvegarde du logiciel), sous aucune forme que ce soit, informatique ou mécanique, notamment par photocopie, enregistrement, stockage dans un système d'archivage de documentation, ni traduit intégralement ou en partie, sans l'autorisation écrite de TecAtlant.

### **Marques déposées**

LabVIEW® est une marque déposée par National Instruments Corporation

Macintosh® est une marque déposée par Apple Computer, Inc

Windows® est une marque déposée par Microsoft Corporation.

Les produits et noms de sociétés cités sont des marques déposées par leurs propriétaires respectifs.

### **Mise en garde concernant l'utilisation des produits de TecAtlant dans les applications médicales et cliniques**

Les produits de TecAtlant ne sont pas conçus avec des composants et suivant des méthodes de tests prévus pour assurer un niveau de fiabilité convenant à leur utilisation dans les applications de traitement et de diagnostic sur les personnes physiques. Les applications des produits de TecAtlant impliquant des traitements médicaux ou cliniques peuvent potentiellement créer des blessures accidentelles à cause d'une panne des produits, ou à cause d'une erreur de la part de l'utilisateur ou du concepteur de l'application. Toute utilisation ou application des produits de TecAtlant pour ou dans des traitements médicaux ou cliniques doit être effectuée par un personnel médical correctement formé et qualifié, et toutes les garanties médicales d'usage, tous les équipements et toutes les procédures qui sont appropriés à cette situation particulière pour éviter les blessures graves ou la mort, doivent toujours être mis en œuvre lorsque l'on utilise les produits TecAtlant. Les produits de TecAtlant N'ONT PAS été conçus pour se substituer à toute forme de procédé, procédure ou équipement utilisé pour la surveillance médicale ou pour garantir la santé publique et la sécurité dans les traitements médicaux et cliniques.

# Table des matières

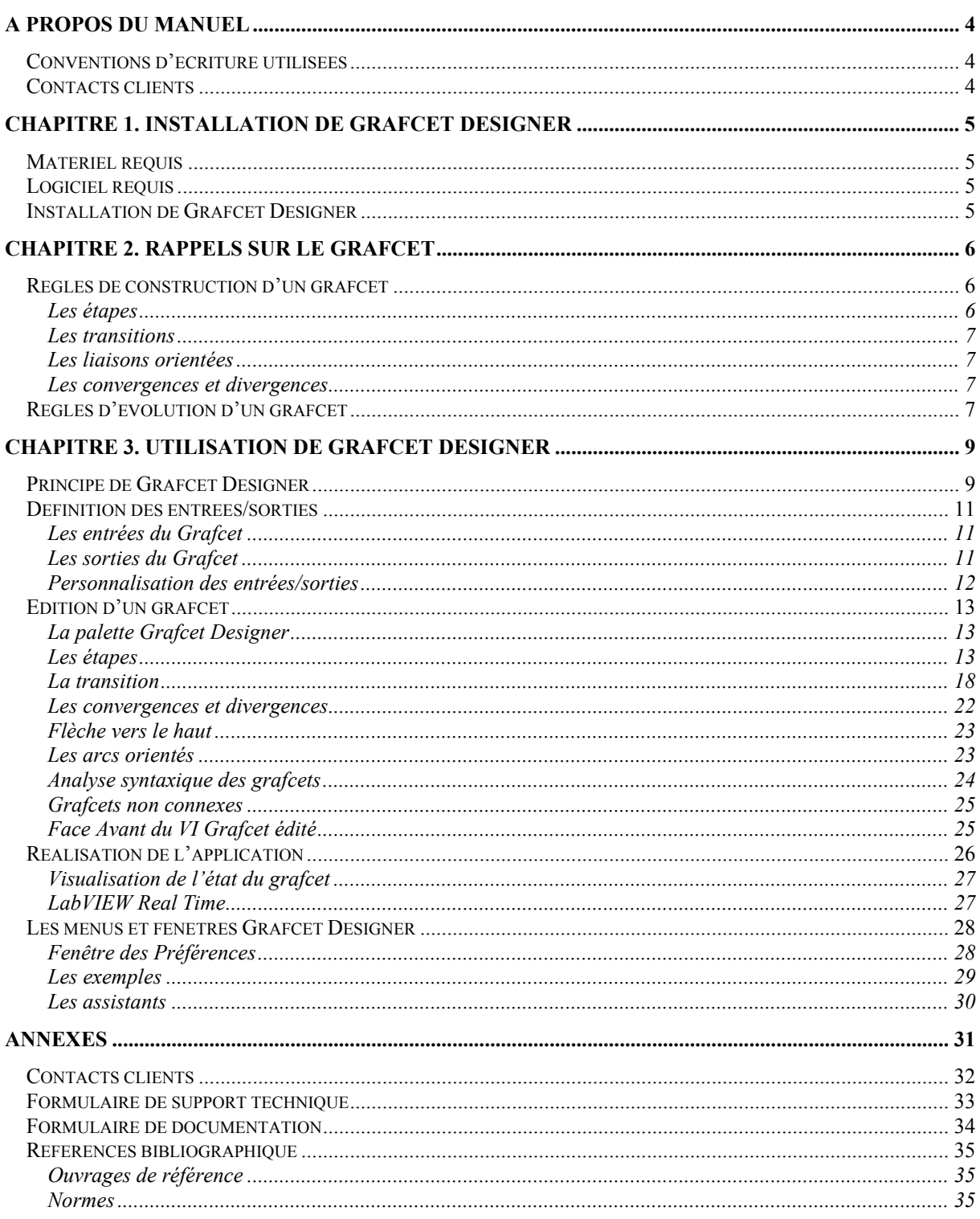

# **A propos du manuel**

Le *manuel de référence de Grafcet Designer* décrit l'interface utilisateur de la bibliothèque Grafcet Designer.

Pour en tirer pleinement profit, il est préférable que vous soyez familiarisé à Windows et au langage de programmation LabVIEW.

# **Conventions d'écriture utilisées**

Prenez connaissance des conventions d'écriture utilisées dans ce manuel:

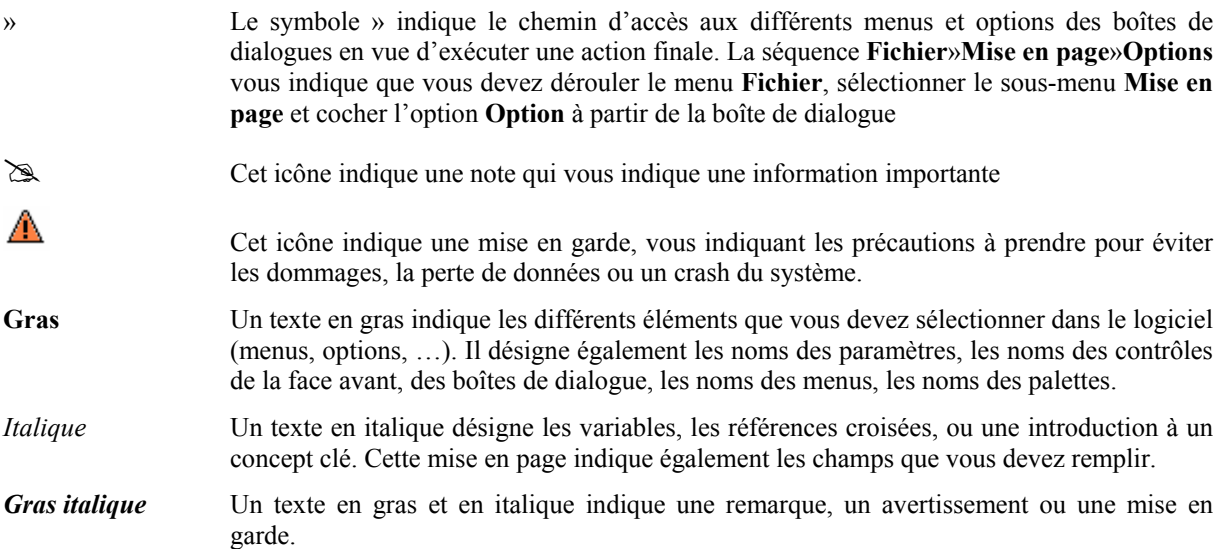

### **Contacts clients**

Vous trouverez des formulaires de support technique et informatif à la fin de ce manuel, dans l'Annexe *Contact clients*. Merci de les remplir et de les renvoyer en indiquant vos commentaires et remarques sur ce produit et le manuel qui l'accompagne.

Vous pouvez également décrire les applications que vous allez développer avec ce produit afin d'obtenir plus de renseignements et d'aide afin de résoudre les éventuels problèmes que vous pourriez rencontrer.

# **Chapitre 1. Installation de Grafcet Designer**

Cette partie décrit les éléments requis pour pouvoir utiliser Grafcet Designer, ainsi que la procédure d'installation.

### **Matériel requis**

Δ

Grafcet Designer est, tout comme LabVIEW, un produit multi-plateforme.

Une version de Grafcet Designer est disponible pour chaque plate-forme supportée par LabVIEW. La configuration minimale requise est la même que celle pour laquelle est prévue votre version de LabVIEW.

### **Logiciel requis**

Pour installer Grafcet Designer, LabVIEW doit impérativement être installé sur votre plateforme. Grafcet Designer v.2.0 est disponible pour chaque version de LabVIEW à partir de la version 2010.

## **Installation de Grafcet Designer**

L'installation de Grafcet Designer se fait automatiquement à partir de son installeur disponible sur le support fourni.

Vous pouvez téléchargez un installeur autonome pour Grafcet Designer ou un package VIPM (VI Package Manager).

# **Chapitre 2. Rappels sur le Grafcet**

Le GRAFCET (GRAphe Fonctionnel de Commande Etape Transition) est un modèle formel servant à spécifier mais aussi à commander des systèmes réactifs de type tout ou rien (entrées et sorties booléennes). Un système automatisé de production (SAP) se décompose en deux parties, la partie commande et la partie opérative. La partie opérative englobe le procédé devant être piloté ainsi que l'opérateur. La partie commande est destinée à traiter les informations provenant de la partie opérative afin de la piloter.

La présentation qui suit ne prétend pas être une définition du GRAFCET mais plutôt un rappel; de plus on n'y fera apparaître que les notions de GRAFCET qui ont été implémentées dans Grafcet Designer.

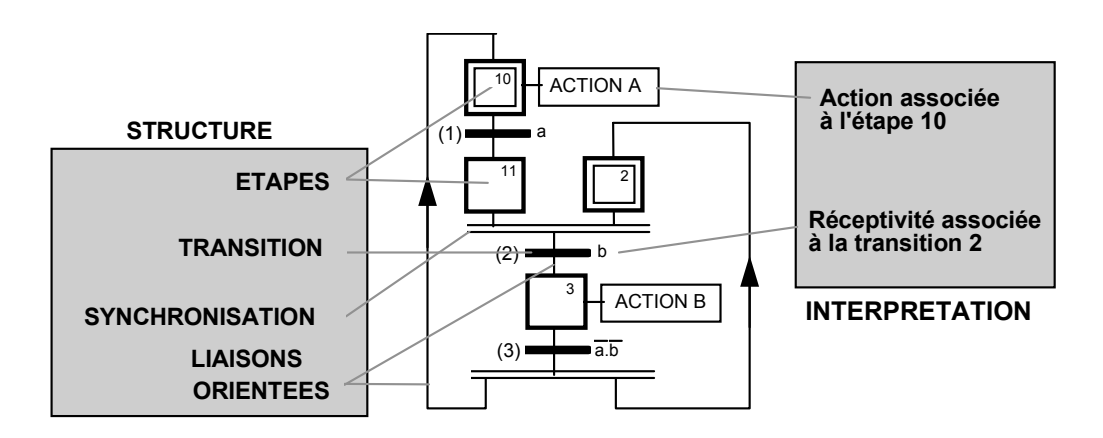

**Structure du GRAFCET et interprétation** 

### **Règles de construction d'un grafcet**

Un grafcet est un graphe composé d'*étapes* et de *transitions*, reliées entre elles par des *liaisons* ou *arcs orientés.*

### **Les étapes**

1 3

Une *étape* se représente par un carré numéroté de manière unique.

Une étape peut être *initiale* (représentation par un carré double). Une étape est soit *active* soit *inactive*.

L'ensemble des étapes actives (appelé *situation*) définit entièrement l'état du système. On précise pour chaque étape, les *actions* à effectuer. Ces actions ne sont effectuées que lorsque l'étape correspondante est active. On peut associer une *condition* à ces actions, l'action n'est alors réalisée que si l'étape est active et la condition remplie.

### **Les transitions**

Une *transition* se représente par un trait horizontal.

Une transition représente une possibilité de changement de comportement du système. Le passage d'un comportement au suivant, c'est à dire le passage d'une étape à la suivante, correspond au franchissement d'une transition.

Une transition est dite *validée* lorsque toutes les étapes reliées en amont de cette transition sont actives. La proposition logique qui conditionne la transition est appelée la *réceptivité*

### **Les liaisons orientées**

Chaque *liaison orientée* relie une étape à une transition ou une transition à une étape: il y a toujours alternance stricte étape - transition. Lorsque cette liaison est orientée de bas en haut, on fait figurer le sens par une flèche vers le haut.

### **Les convergences et divergences**

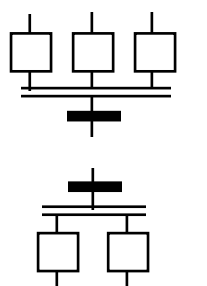

Lorsque des arcs orientés partent de plusieurs étapes (dites étapes "aval") et arrivent sur une même transition ou bien lorsque des arcs orientés partent d'une même transition et arrivent sur plusieurs étapes (dites étapes "amont") alors ces regroupements sont représentés par *deux traits parallèles horizontaux* appelés respectivement convergence et divergence 'en et'.

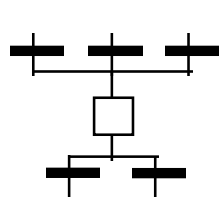

Lorsque la séparation est dans le sens de plusieurs transitions vers une étape commune (respectivement une étape vers plusieurs transitions) on les nomme convergences (respectivement divergences) 'en ou'. Leur représentation se fait en divisant les liaisons orientées.

# **Règles d'évolution d'un grafcet**

L'évolution d'un grafcet est soumise à cinq règles:

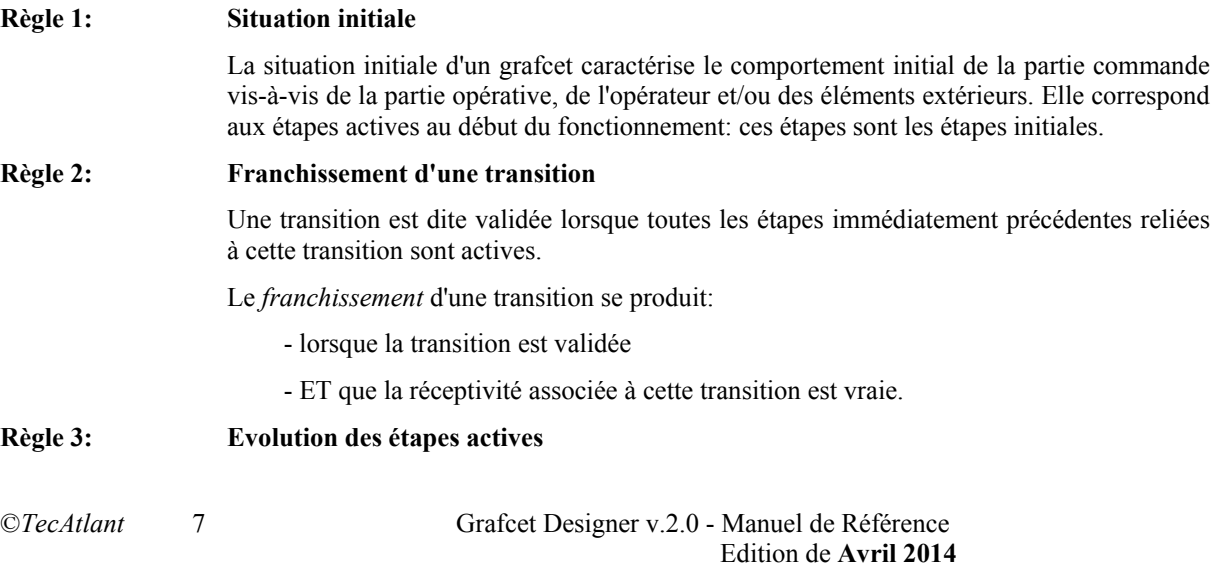

Le franchissement d'une transition entraîne simultanément l'activation de toutes les étapes immédiatement suivantes et la désactivation de toutes les étapes immédiatement précédentes.

#### **Règle 4: Evolution simultanée**

Plusieurs transitions simultanément franchissables sont simultanément franchies.

#### **Règle 5: Activation et désactivation simultanées d'une étape**

Si au cours du fonctionnement la même étape est simultanément activée et désactivée, elle reste active.

# *Deux modes d'évolution sont généralement admis: un mode d'évolution sans recherche de stabilité et un mode d'évolution avec recherche de stabilité. Grafcet Designer implémente la dernière solution.* 

*Stabilité* : Pour une valeur du vecteur d'entrée du système isolé conduisant à une situation donnée, cette situation atteinte sera dite stable si après franchissement de toutes les transitions franchissables, une nouvelle situation ne peut être obtenue que sur occurrence d'un événement externe.

> Notamment, les sorties associées aux étapes appartenant à une situation non stable ne sont pas émises. Pour une situation stable donnée, les sorties associées dont les conditions logiques sont vraies sont émises à vrai, les autres sont émises à faux.

# *Lors d'une évolution avec recherche de stabilité, une nouvelle valeur du vecteur des entrées n'est considérée que lors de l'atteinte d'un état stable. Par conséquent, une situation totalement instable (retour à une même situation lors d'une même évolution) entraîne un bouclage sans fin.* 

# **Chapitre 3. Utilisation de Grafcet Designer**

Cette partie décrit les méthodes et les fonctions permettant de créer, valider et d'exécuter un grafcet avec Grafcet Designer.

 L'utilisation de Grafcet Designer requiert une connaissance préalable du logiciel LabVIEW. On rappelle ici que le terme *VI* est l'abréviation de *Virtual Instrument* (*Instrument Virtuel*) : il désigne un programme LabVIEW.

## **Principe de Grafcet Designer**

Δ

La création d'une application de contrôle de procédé à l'aide de la bibliothèque Grafcet Designer se décompose en trois phases:

- 1. Définition des entrées/sorties de la partie commande du système piloté. Ces entrées/sorties peuvent être de deux types:
	- Logicielles, par le biais de l'interface graphique (vers ou de l'opérateur),
	- Matérielles, par le biais de moyens physiques (vers ou du procédé) tel que carte d'entrées/sorties numériques, liaison série, parallèle, réseau, etc...
- 2. L'édition du grafcet spécifiant le comportement de la partie commande.
- 3. L'intégration des deux précédentes phases dans un VI principal qui permettra le fonctionnement de l'application.

On a choisi d'illustrer chaque point sur une application test, en suivant pas à pas l'élaboration de l'application finale. L'application choisie est un atelier composé d'une partie fabrication et d'une partie assemblage. La partie fabrication reçoit des pièces brutes qu'elle usine. Ces pièces sont ensuite déposées en un lieu de stockage. Puis, soit sur ordre d'un opérateur, soit de manière automatique (lorsque la pièce est détectée), un bras manipulateur récupère la pièce pour la soumettre à une machine de montage où un assemblage est réalisé. La pièce finie est ensuite évacuée.

# D'autres exemples d'utilisation de Grafcet Designer sont fournis avec la librairie. Vous les trouverez sous le répertoire*.../[LabVIEW ]/examples/TecAtant/Grafcet Designer* 

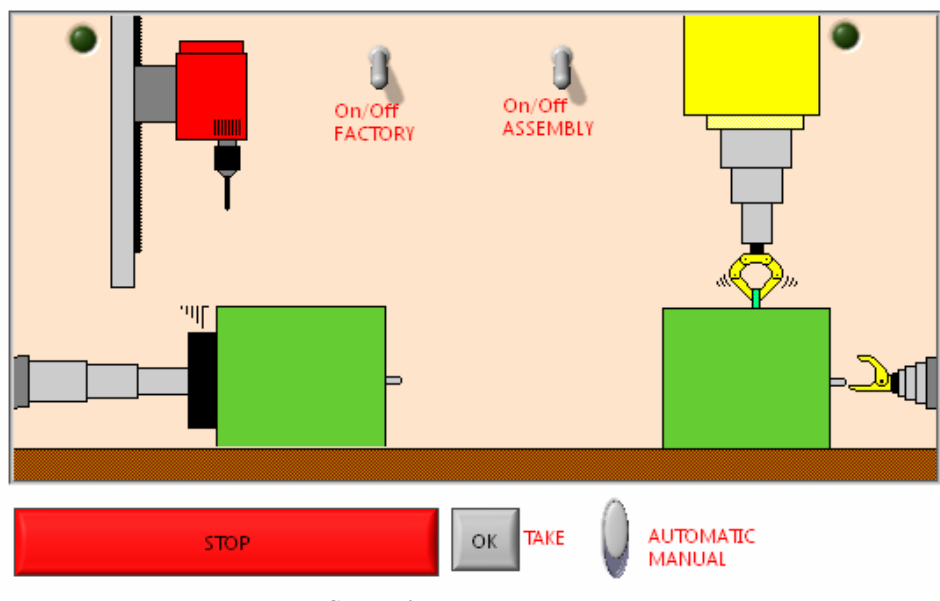

**Synoptique du processus**

Le grafcet spécifiant le comportement de notre partie commande est le suivant :

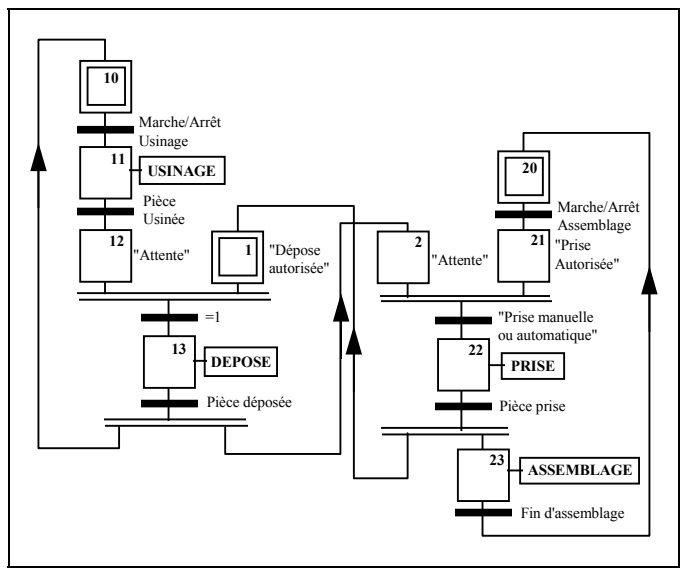

**Grafcet de la partie commande** 

Pour ce système, on a défini les entrées de la partie commande vis-à-vis de la partie opérative, comme suit :

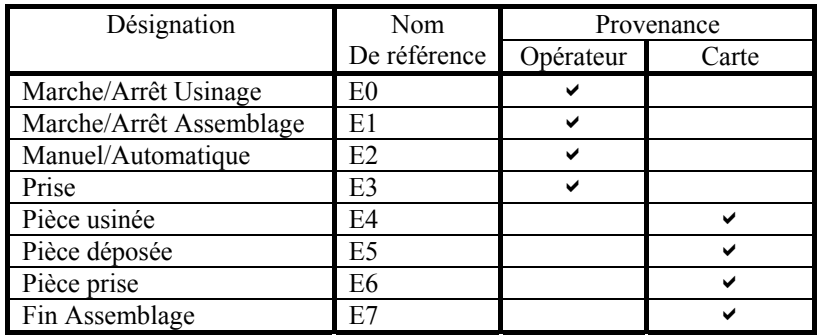

De même, on a défini les sorties de la partie commande vis-à-vis de la partie opérative, comme suit :

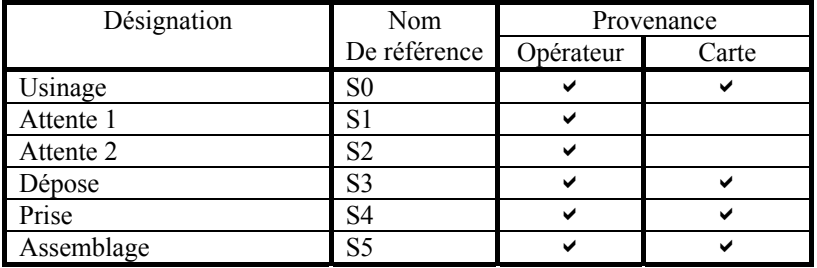

⚠

 Les notations Ii et Oi peuvent également être employées pour désigner les entrées Ei et les sorties Si.

### **Définition des entrées/sorties**

Un grafcet spécifie le comportement d'une partie commande par rapport à une partie opérative (dont fait partie l'opérateur), l'interaction entre les deux parties se fait grâce aux entrées/sorties.

La partie commande reçoit les informations de type Tout ou Rien (ToR) provenant de la partie opérative, ces informations constituent les entrées de la partie commande. La partie commande (dont le comportement est spécifié par un grafcet) élabore alors un ensemble de signaux (aussi de type ToR) destiné à la partie opérative, cet ensemble de signaux constitue les sorties de la partie commande.

Il faut donc définir ces ensembles de variables booléennes, également appelés respectivement vecteur d'entrée et vecteur de sortie. Ces définitions seront faites dans votre VI principal qui contiendra votre grafcet édité.

# Ouvrez le VI 'Running grafcet.vit' à partir de *..\[LabVIEW ]\templates\TecAtlant\Grafcet Designer* 

### **Les entrées du Grafcet**

Une entrée doit être une variable booléenne, elle peut provenir de deux sources: l'interface opérateur (la face avant d'un VI) ou bien de l'extérieur (par exemple d'une carte d'acquisition, d'une liaison série, ou encore d'un réseau...c'est l'interface procédé). Dans le cas d'une carte d'acquisition, il faut souvent convertir une valeur numérique ou alphanumérique en valeur booléenne.

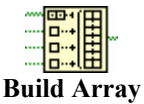

En pratique, pour définir le vecteur d'entrée, il suffit juste d'assembler chacune de ses composantes à l'aide de la fonction **'build array'**.

L'ordre des composantes est important, car il permet d'indexer les entrées (la notation *Ei* désignera la ième composante du vecteur d'entrée).

*Exemple* Les entrées 'Marche/Arrêt chaîne de fabrication', 'Marche/Arrêt chaîne de montage', 'Manuel/Automatique' et 'Prise' sont des entrées provenant de l'interface graphique (opérateur). Les entrées peuvent bien sur venir d'une carte d'acquisition de données**.**

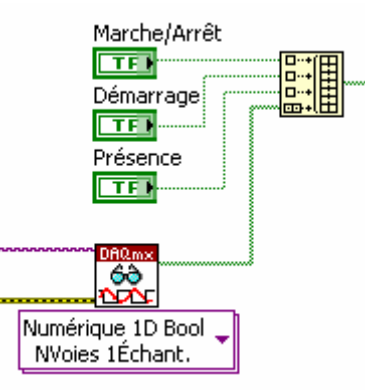

### **Les sorties du Grafcet**

Une sortie est une variable booléenne, elle peut être dirigée vers deux destinations: l'interface opérateur (vers un indicateur booléen) ou bien vers l'extérieur (via une carte d'acquisition, une liaison série, ou encore un réseau...).

On peut récupérer les composantes d'un vecteur 1D de booléen, grâce à la fonction **'Index array'** du menu '**Array & Cluster'**.

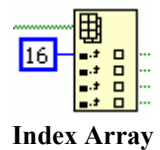

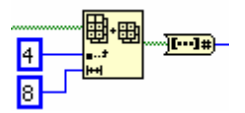

On peut également utiliser la fonction **'Array Subset'** du menu **'Array & Cluster'** pour récupérer une portion de vecteur destinée, par exemple, à être convertie en entier grâce à la fonction **'Boolean Array to number'** afin d'écrire sur un port d'une carte d'acquisition

L'ordre dans lequel on récupère ces composantes a une importance car c'est dans cet ordre que l'on fera ultérieurement référence aux sorties (la notation *Si* désignera la ième composante du vecteur de sortie).

*Exemple* Les six premières sorties ('Fabrication', 'Attente 1', 'Attente 2', 'Dépose', 'Prise', 'Assemblage') sont des sorties logicielles (destinées à informer l'opérateur sur l'ordre donné à la partie opérative), seules les sorties 0, 3, 4 et 5 sont des sorties matérielles (ce sont les ordres donnés à la partie opérative), elles destinées à une carte d'acquisition de données.

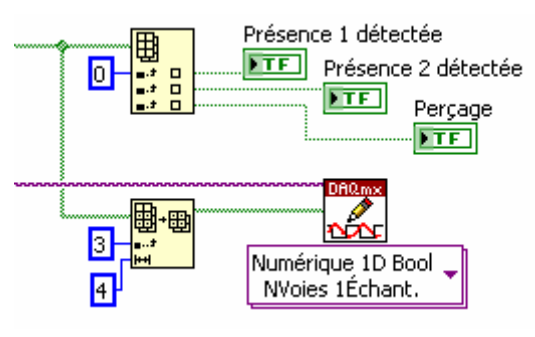

### **Personnalisation des entrées/sorties**

LabVIEW permet de personnaliser l'aspect des contrôles et indicateurs grâce à l'éditeur de contrôle (cf. manuel de référence LabVIEW).

> Grâce à ce mécanisme, il devient possible d'avoir une représentation très réaliste du procédé piloté. Il suffit d'importer les images représentatives des deux états d'une sortie.

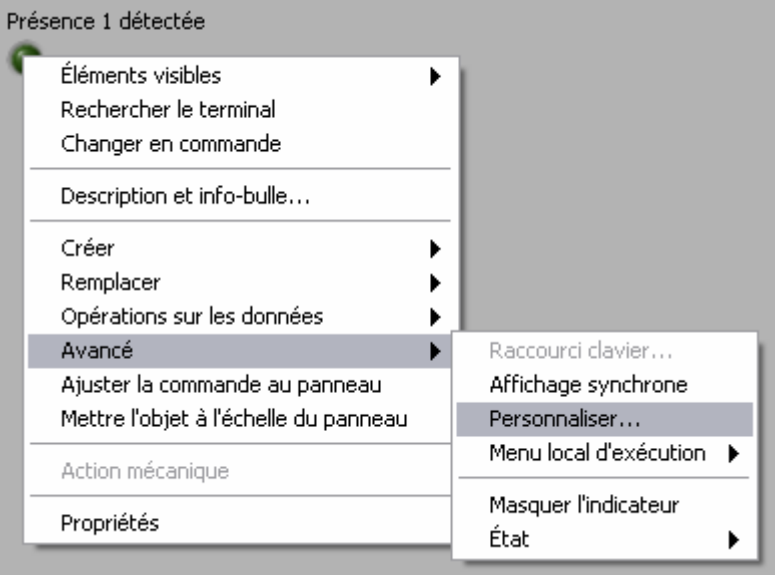

*Exemple* Le booléen 'Prise' a pour représentation un bras au repos dans l'état faux et un bras prenant une pièce dans l'état vrai. Ainsi les représentations relâchées et appuyées deviennent respectivement : bras au repos et bras prenant une pièce.

# **Edition d'un grafcet**

L'édition d'un nouveau grafcet spécifiant le fonctionnement de la partie commande du système que l'on souhaite piloter se fait dans un nouveau VI (**Fichier**»**Nouveau VI**).

# On peut également partir du template 'grafcet.vit' à partir de *..\[LabVIEW ]\templates\TecAtlant\Grafcet Designer*

## **La palette Grafcet Designer**

On dispose dans le *diagramme*, les VIs constituant le grafcet à l'aide de la palette **Grafcet Designer** située dans la palette **Conception de contrôle et simulation** ainsi que dans la palette **suppléments**.

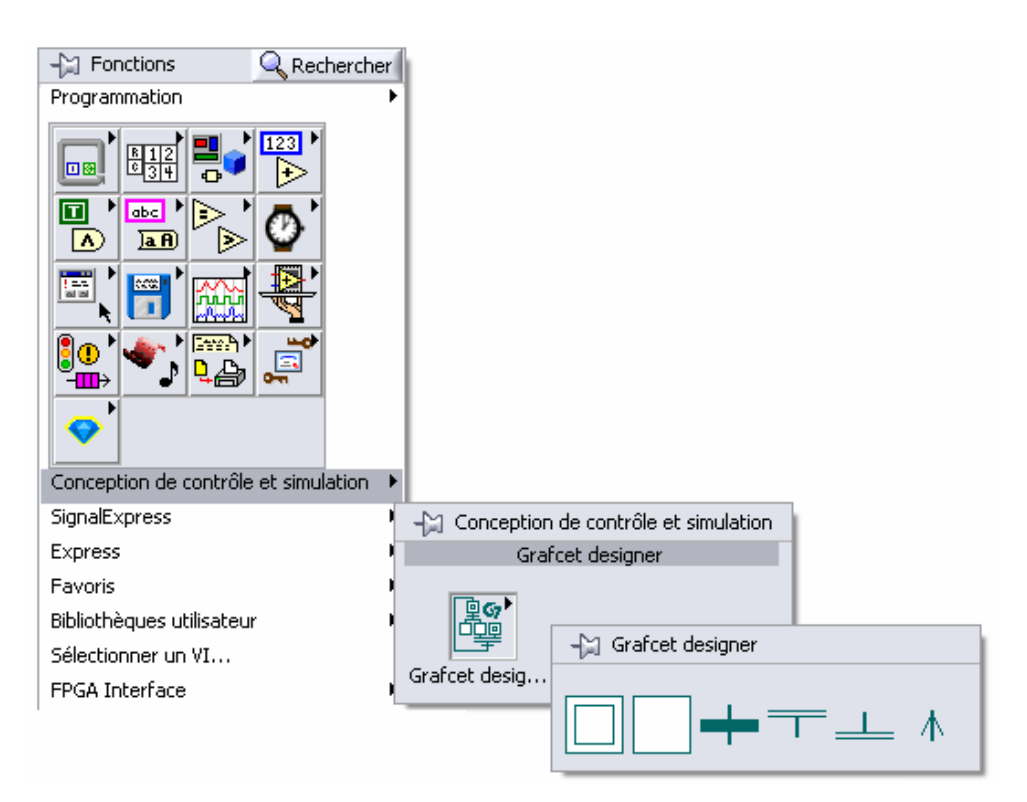

**La palette Grafcet Designer** 

## **Les étapes**

### **L'étape initiale**

Ce VI permet de représenter l'étape initiale du GRAFCET, il faut le numéroter (grâce à une constante numérique de type *entier 32 bits*), et éventuellement lui associer une action conditionnelle (grâce à une constante alphanumérique de type *string*).

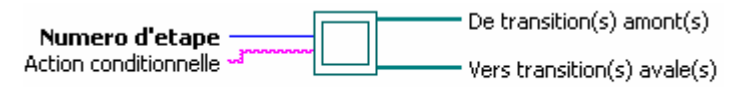

#### **Etape initiale**

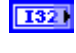

**Numéro d'étape** spécifie le numéro de l'étape. Le numéro est indispensable et doit être unique.

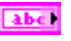

**Action conditionnelle** spécifie l'action conditionnelle associée à l'étape. Sa syntaxe et sa sémantique sont explicitées ci-après.

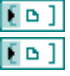

**De transitions amont** est reliée aux transitions amont (qui activent l'étape).

 **De transitions aval** est reliée aux transitions aval (qui sont validées par l'étape).

#### *Ce VI est implicitement dirigé du haut vers le bas.*

#### **L'étape**

Ce VI permet de représenter l'étape du GRAFCET, il faut le numéroter (grâce à une constante numérique de type *entier 32 bits*), et éventuellement lui associer une action conditionnelle (grâce à une constante alphanumérique de type *string*).

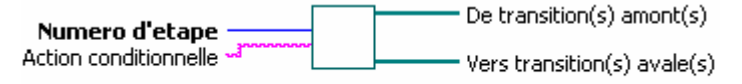

#### **Etape**

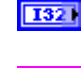

abc)

**Numéro d'étape** spécifie le numéro de l'étape. Le numéro est indispensable et doit être unique.

**Action conditionnelle** spécifie l'action conditionnelle associée à l'étape. Sa syntaxe et sa sémantique sont explicitées ci-après.

 $[0]$ **De transitions amont** est reliée aux transitions amont (qui activent l'étape).

 $E = 1$  **De transitions aval** est reliée aux transitions aval (qui sont validées par l'étape).

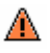

*Ce VI est implicitement dirigé du haut vers le bas.*

#### **Les actions conditionnelles**

Une action conditionnelle se décompose en deux parties, l'action et la condition, séparées par le mot réservé « **si** ». Il est également possible d'associer des commentaires à chacune des étapes du grafcet.

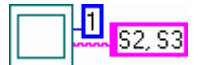

12

*L'action* est composée d'une ou de plusieurs sorties, séparées alors par des virgules ( , ). Si l'action est vide alors, aucune action n'est associée à l'étape.

*La condition* ne peut exister que si l'action associée est non vide. C'est une expression logique s'exprimant à l'aide des opérateurs « **.** » (opérateur **et**), « **+** » (opérateur **ou**) et « **-** » (opérateur **non**), des opérandes « **Ei** », « **Xi** » et « **ti/Xj/tk** », ainsi que des parenthèses « **(** » et « **)** ».

Ł 53 \*\* machined part storage

50 if -(E1.X2)

*Les commentaires* sont situés à la fin de l'action conditionnelle. Ils sont définis par l'intermédiaire de l'opérateur « **\*\*** ». Lorsque l'étape est active, le commentaire est retourné sur la sortie *commentaires* du VI contenant le grafcet.

# La notation « **MSi** » indique la mémorisation de sortie **Si** à l'état vrai, la notation « **DSi** » indique le passage de la sortie « **Si** » à l'état faux (Set et Reset).

Remarque : la notation « **ISi** » indique que le grafcet doit générer une impulsion sur la sortie « **Si** ».

#### **Sémantique des actions conditionnelles**

Une action associée à une étape n'est réévaluée que dans les situations stables du grafcet considéré (évolution avec recherche de stabilité).

Lorsque l'étape portant l'action conditionnelle est active alors chaque sortie associée prend la valeur vraie tant que la condition est vraie et que l'étape reste active (action non mémorisée).

Si plusieurs étapes activent la même sortie alors la valeur de cette sortie est la valeur de la disjonction entre les sorties des différentes étapes.

**Xi** est la variable d'étape associée à l'étape i, elle vaut vrai si l'étape i est active.

*Exemple :*

А

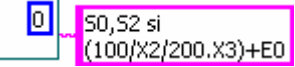

Les sorties nommées S0 et S2 (d'indice 0 et 2 dans le vecteur de sortie) prennent la valeur vraie lorsque:

- la situation atteinte est stable
- *et* l'étape 0 est active
- *et si* **(**l'étape 2 est active depuis plus de 100ms ou inactive depuis moins de 200ms, *et* l'étape 3 est active**)** *ou* (l'entrée E0 est vraie).

**Ei** a la valeur de la ième composante du vecteur d'entrée.

**t1/Xj/t2** est une temporisation associée à la variable d'étape j, où t1 et t2 sont des valeurs entières littérales. Cette temporisation prend la valeur vraie t1 ms après l'activation de l'étape j jusqu'à t2 ms après la désactivation de l'étape j.

 Les notations Ii et Oi peuvent également être employées pour désigner les entrées Ei et les sorties Si.

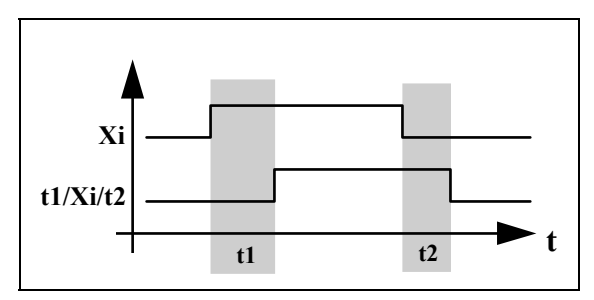

#### **Syntaxe complète des Actions Conditionnelles :**

Les actions associées à une étape peuvent être associées ou non à une condition, et un commentaire.

#### **Actions sans condition**

Action(s) associée(s) émise(s) quand l'étape est active.

Expression de l'action : Si / MSi / DSi / ISi

 i est l'index de la valeur du tabelau des sorties booléennes que vous souhaitez mettre à vrai lorsque l'étape est active.

L'action peut être Mémorisée, Désactivée, Impulsionelle :

 MSi : Memorisation de la sortie i. La sortie i reste vrai jusqu'à ce que vous la désactiviez.

DSi : Désactivation de la sortie i. La sortie i est mise à faux.

 ISi :Impulsion sur sortie i. La sortie i est mise à vrai, une seule fois. Le prochain appel au VI grafcet remettra cette sortie à Faux.

FXi : Figeage de l'étape i et de ses tempos associées. Les Actions associées sont émises normalement si l'étape est active.

 F0Xi : Figeage de l'étape i et de ses tempos associées. Les Actions associées ne sont pas émises si l'étape est active.

Yous pouvez aussi spécifier plusieurs actions associée à une étape :  $Si, Si, (M/D/I)Sk$ 

#### *Exemples d'Actions :*

 $S<sub>0</sub>$  S1,S2 MS1 DS<sub>3</sub> IS7 MS2,S7

#### **Action avec condition**

Action(s) associée(s) émise(s) quand l'étape est active si condition vraie.

Expression de l'action : Si / MSi / Dsi si condition

 i est l'index de la valeur du tabelau des sorties booléennes que vous souhaitez mettre à vrai lorsque l'étape est active.

L'action peut être Mémorisée, Désactivée.

Expression de la condition : toute combinaison logique des entrées booléennes (Ei), Variable d'étape (Xi), et temporisations en utilisant les opérateurs logiques "et" ou "ou". (vous pouvez parenthèser les expressions). Vous pouvez aussi utiliser les notations . et +

Ei : valeur booléenne du ieme élément du tableau des entrées

 Xi : variable d'étape i. Xi est vraie quand l'étape i est active, faux quand elle est inactive.

 t1/Xj/t2: Temporisation. t1/Xj/t2 est vraie t1 ms apres l'activation de l'étape j et reste à vrai jusque t2 ms apres sa désactivation.

#### *Exemples de conditions :*

E3 and E4 E3.E4 E0.(E3+E5.X7) E5 or E7 E3+E7 E1+E5+1000/X7/0

*Exemples d'Action avec conditions :* 

 S1si E2.E5+E7 MS2 si 1000/X4/0

#### **Commentaires**

Expression du commentaire : \*\*commentaire

Des commentaires peuvent être ajoutés à la fin d'une action ou action conditionnelle.

Ces commentaires sont émis lorsque l'étape est active.

#### *Exemple d'action avec commentaires*

S4 \*\*Hello

#### **L'Assistant à l'expression des actions conditionnelles**

A partir du menu déroulant :

*Outils>>Control and Simulation>>Grafcet Designer>>Conditionnal Action Editor..* 

vous accédez à un assistant vous permettant de facilement générer vos actions conditionnelles, il vous suffit ensuite de coller le résultat obtenu dans la chaîne de caractère associée à votre étape.

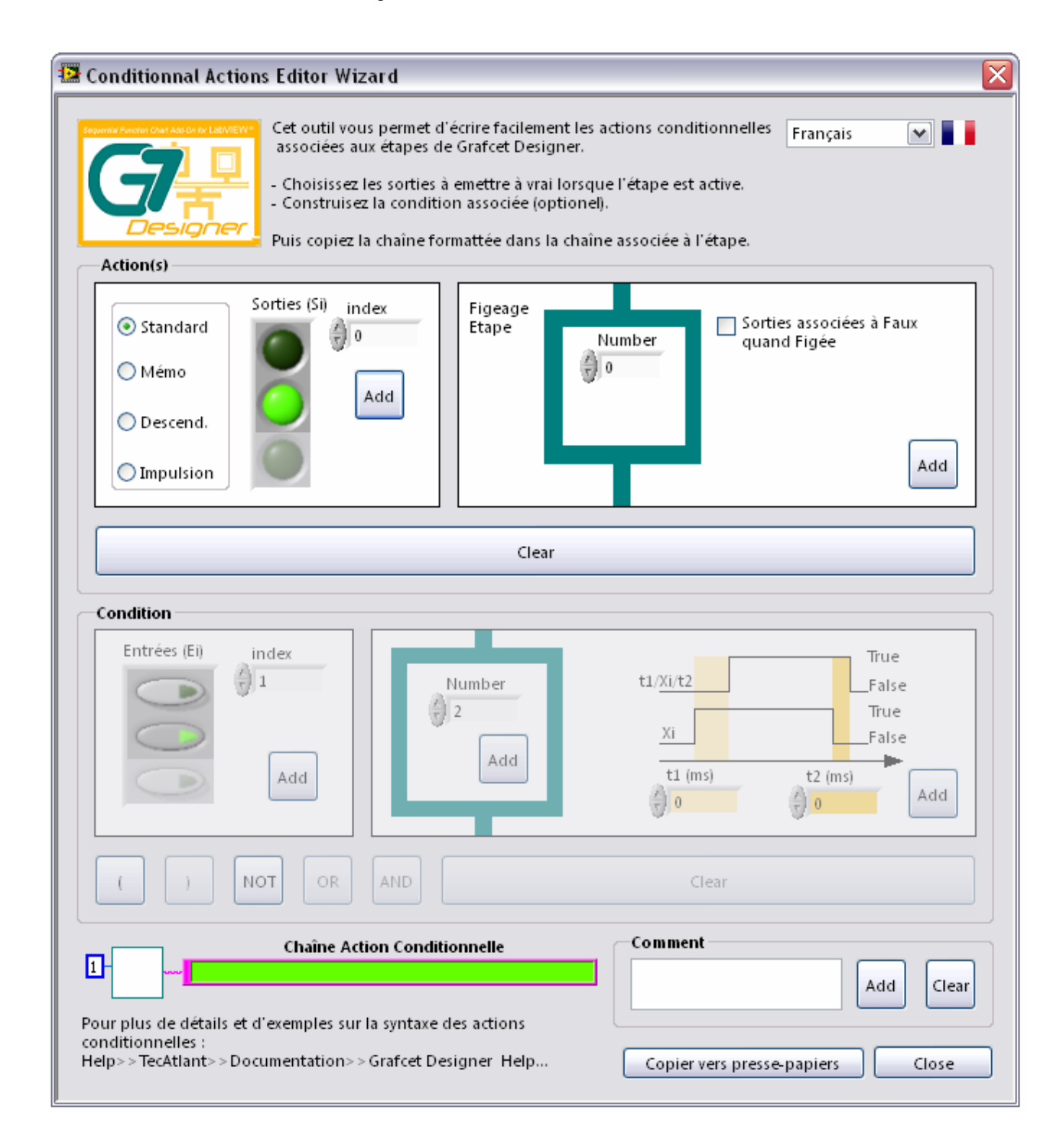

 $[D]$ 

**To 3** 

# **La transition**

Ce VI permet de représenter la transition du grafcet, il faut éventuellement lui associer une réceptivité (grâce à une constante alphanumérique de type *string*).

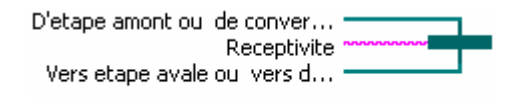

#### Transition

- **D'étape amont ou de convergence 'en et'** est reliée à l'étape amont qui valide la transition ou d'une convergence 'en et', ou de rien dans le cas d'une transition source.
- **Vers étape aval ou vers divergence 'en et'** est reliée à l'étape aval (qui est activée par la transition) ou d'une divergence 'en et', ou de rien dans le cas d'une transition puits.
- abel **Réceptivité** spécifie la réceptivité associée à la transition. Sa syntaxe et sa sémantique sont explicitées ci après.

*Ce VI est implicitement dirigé du haut vers le bas.* 

#### **Les réceptivités**

Dans Grafcet Designer, une **réceptivité** se décompose en deux parties, *l'événement* et *la condition*, séparés par le mot réservé *et***.**

**L'événement** est soit un front montant (noté « **M** »), soit un front descendant (noté ME2 et X4+E2 « **D** ») des variables « **Ei** », « **Xi** », « **t1/Xj/t2** ». L'événement peut être toujours occurrent, dans ce cas il est noté e (ou non noté). Ainsi un événement s'écrit « **MEi »**, « **DEi »**, « **MXi** », « **DXi** », « **Mt1/Xj/t2** », « **Dt1/Xj/t2** », « **e** » ou rien (équivalent à **e**).

> **L'évènement** peut également être un ordre (noté « **%***nom\_de\_l'ordre* » ), envoyé au grafcet par l'intermédiaire de l'entrée **Ordre** du VI contenant le grafcet édité.

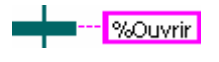

А

 **dans le cas d'un ordre, l'évènement ne peut pas être suivi d'une condition**.

#### **Sémantique des réceptivités**

Une transition sera franchie si elle est validée (toutes ses étapes amont sont actives), si l'événement associé est arrivé (toujours dans le cas de **e**) et si la condition associée est vraie.

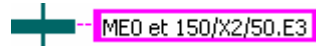

Cette transition sera franchie lorsque:

- Toutes ses étapes amont sont actives,
- *et* l'entrée **E0** passe de l'état faux à l'état vrai (front montant de **E0**)
- *et* (l'étape 2 est active depuis au moins 150ms ou inactive depuis moins de 50ms) *et* (l'entrée **E3** est vraie).

La notation Ii peut également être employée pour désigner l'entrée Ei .

Δ

### **Syntaxe complète des réceptivités des Transitions :**

#### **Réceptivités vide**

la Transition est immédiatement franchie lorsque ses étapes amonts sont actives.

#### **Receptivité sans condition**

la Transition est franchie lorsque ses étapes amonts sont actives et la réceptivité est vraie. Expression de la receptivité : Ei / MEi / DEi / Xi / t1/Xj/t2

Ei : valeur booléenne du ieme élément du tableau des entrées

MEi : Front montant de la valeur booléenne du ieme élément du tableau des entrées

DEi : Front descendant de la valeur booléenne du ieme élément du tableau des entrées

Xi : variable d'étape i. Xi est vraie quand l'étape i est active, faux quand elle est inactive.

t1/Xj/t2: Temporisation. t1/Xj/t2 est vraie t1 ms apres l'activation de l'étape j et reste à vrai jusque t2 ms apres sa désactivation.

#### *Exemples de Receptivités*

 E0 ME3 D<sub>E4</sub> 1000/X2/500

#### **Receptivité avec condition**

la Transition est franchie lorsque ses étapes amonts sont actives et la réceptivité et la condition sont vrais.

Expression des Receptivités : MEi / DEi et condition

MEi : Front montant de la valeur booléenne du ieme élément du tableau des entrées

DEi : Front descendant de la valeur booléenne du ieme élément du tableau des entrées

Expression de la condition : toute combinaison logique des entrées booléennes (Ei), Variable d'étape (Xi), et temporisations en utilisant les opérateurs logiques "et" ou "ou". Vous pouvez parenthéser les expressions. Vous pouvez aussi utiliser les opérateurs . et +

Ei : valeur booléenne du ieme élément du tableau des entrées

MEi : Front montant de la valeur booléenne du ieme élément du tableau des entrées

DEi : Front descendant de la valeur booléenne du ieme élément du tableau des entrées

Xi : variable d'étape i. Xi est vraie quand l'étape i est active, faux quand elle est inactive.

t1/Xj/t2: Temporisation. t1/Xj/t2 est vraie t1 ms apres l'activation de l'étape j et reste à vrai jusque t2 ms apres sa désactivation.

#### *Exemples de conditions :*

#### E3 and E4 E3.E4

 E5 or E7 E3.E7 E0.(E3+E5.X7) E1+E5+1000/X7/0

#### *Exemples de Receptivités avec conditions*

ME11 and E2.E5+E7

DE2 and 1000/X4/0

#### **Receptivité chaîne de caractère**

la Transition est franchie lorsque ses étapes amonts sont actives et que la chaine de caractère associée est envoyée au VI Grafccet.

Expression de la réceptivité : %anything

#### *Exemples d'évenement*

%Go !

### **L'Assistant à l'expression des réceptivités**

A partir du menu déroulant :

*Outils>>Control and Simulation>>Grafcet Designer>>Receptivity Editor..* 

vous accédez à un assistant vous permettant de facilement générer vos réceptivités, il vous suffit ensuite de coller le résultat obtenu dans la chaîne de caractère associée à votre transition.

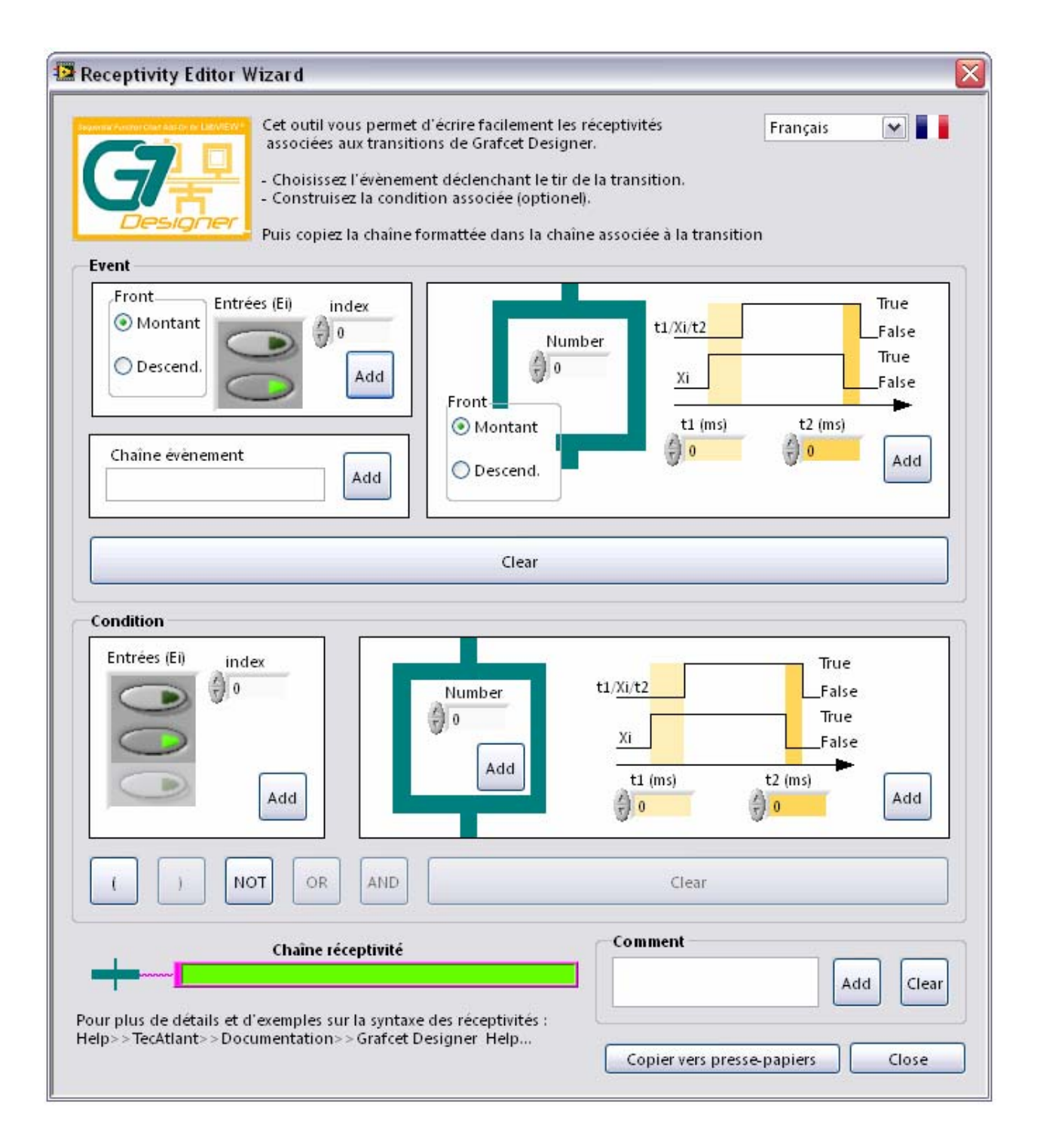

## **Les convergences et divergences**

### **Convergence 'en et'**

Ce VI permet de représenter la convergence 'en et' du GRAFCET. On peut y relier jusqu'à quatre étapes en amont. Il est possible de mettre plusieurs de ces VI en cascade si l'on souhaite relier plus de quatre étapes.

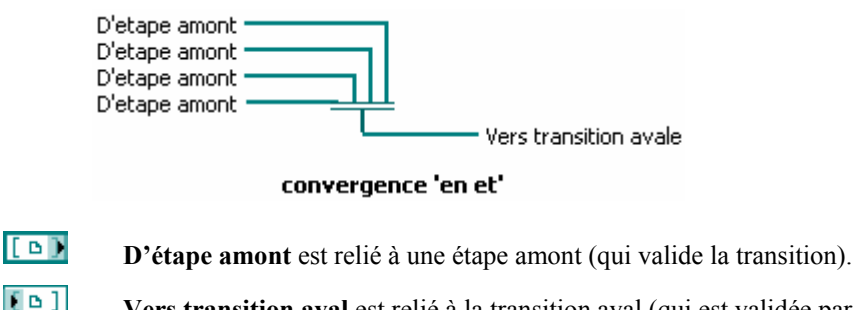

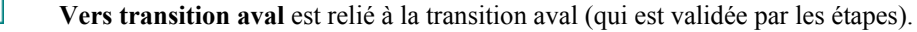

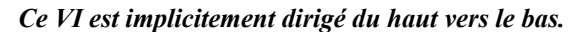

#### **Divergence 'en et'**

A

Ce VI permet de représenter la divergence 'en et' du GRAFCET. On peut y relier jusqu'à quatre étapes en aval. Il est possible de mettre plusieurs de ces VI en cascade si l'on souhaite relier plus de quatre étapes.

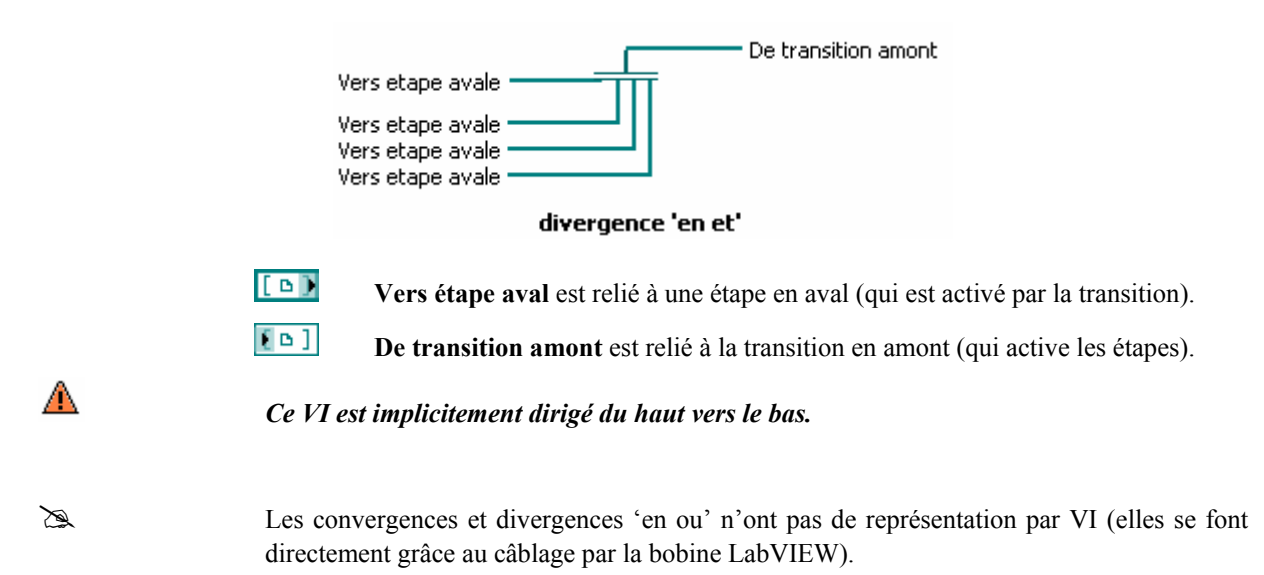

## **Flèche vers le haut**

Ce VI permet de faire figurer des flèches montantes sur les arcs. Les VIs étape, étape initiale, transition, convergence et divergence 'en et' étant implicitement orientées du haut vers le bas, l'utilisation de ce VI n'est pas obligatoire, mais permet de faire figurer de manière explicite l'orientation implicite des arcs montants.

Vers étape avale(s) De transition(s) amont(s)

Fleche vers le haut (transition vers etape)

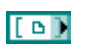

**Vers étape amont** est relié à une étape en amont (activée par la transition) ou à une divergence 'en et'.

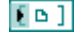

**De transition aval** est relié aux transitions en aval (qui activent l'étape).

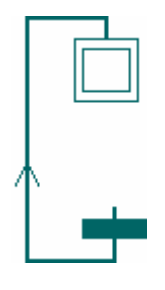

*La connexion basse de ce VI doit aller vers la connexion basse d'une transition et la connexion haute doit venir de la connexion haute d'une étape ou d'une divergence 'en et'.*

### **Les arcs orientés**

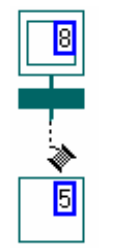

Une fois les objets (étapes, transitions, etc...) placés dans le diagramme, il ne reste plus qu'à les connecter entre eux à l'aide de l'outil bobine : c'est ce lien qui constitue les arcs orientés entre les différentes entités. Les entités Grafcet Designer étant implicitement orientées du haut vers le bas, les arcs sont donc orientés de l'entité amont vers l'entité aval. Afin de rendre explicite les arcs montants, on peut insérer un VI 'flèche vers le haut' (ce VI recevra obligatoirement son entrée d'une étape ou d'une divergence 'en et' et émettra ses sorties vers une ou plusieurs transitions).

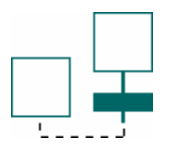

*Grafcet Designer n'autorise pas à placer des entités autres que le VI 'flèche vers le haut' sur un lien montant (sous peine d'avoir un lien brisé).*

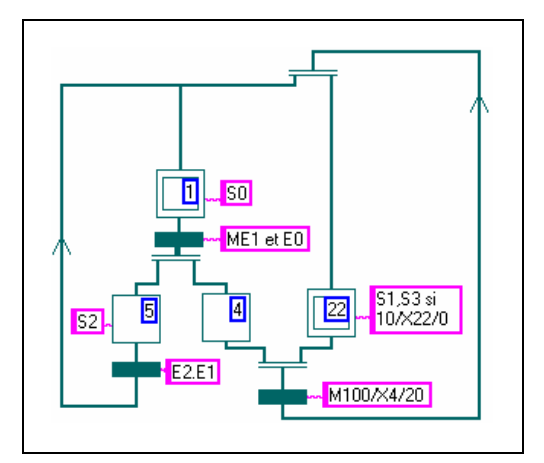

# **Analyse syntaxique des grafcets**

### **Analyse syntaxique graphique**

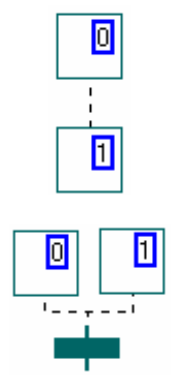

Grafcet Designer tire profit des propriétés de l'éditeur graphique de LabVIEW, ainsi grâce au typage des arcs entre entités, la correction de la syntaxe graphique d'un grafcet est immédiate: si un arc est en pointillé alors une des règles de constructions du GRAFCET n'est pas respectée : non respect de l'alternance étape-transition, plusieurs étapes sont reliées directement à une même transition, etc...

L'apparition de la flèche brisée (VI non exécutable) indique une erreur syntaxique du grafcet en cours d'édition.

### **Analyse des actions conditionnelles et des réceptivités**

Si la syntaxe graphique du grafcet est correcte, il faut également vérifier que plusieurs étapes n'ont pas le même numéro, qu'il n'y a pas de transition non reliée à une étape, que les actions conditionnelles et les réceptivités sont correctes.

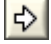

Cette analyse est faite en lançant l'exécution du VI contenant le grafcet édité. En cas d'erreur dans le grafcet, un VI 'fenêtre de report d'erreur' apparaît, contenant la liste des erreurs.

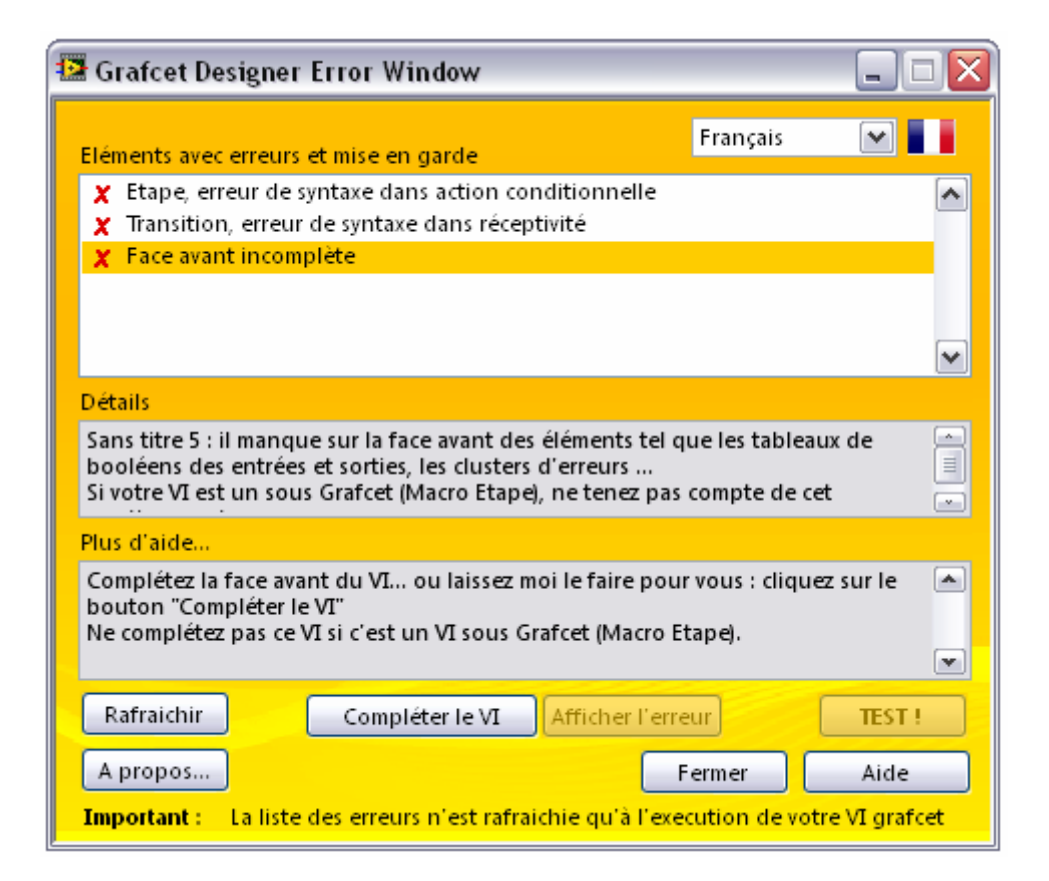

### **Grafcets non connexes**

Rien n'interdit de créer des grafcets non connexes (c'est à dire sans liaison orientée les connectant). Notamment de petits grafcets séparés peuvent éventuellement servir de mémorisations... Ils peuvent tout naturellement se référencer par variable d'étape.

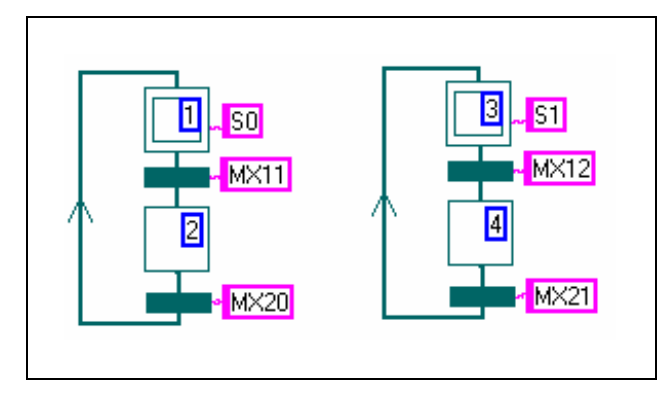

**Grafcets non connexes** 

### **Face Avant du VI Grafcet édité**

Pour que votre grafcet édité puisse être appelé en tant que sous-VI d'un autre VI, il est nécessaire qu'il possède les commandes et indicateurs suivants sur sa face avant :

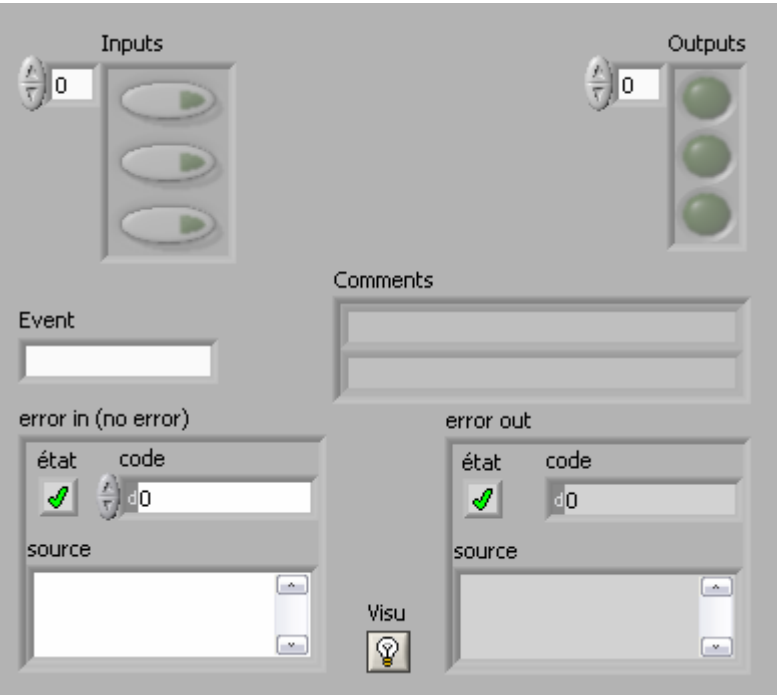

Afin de pouvoir passer des valeurs à ses objets, il vous faudra créer le connecteur associés à ses objets (cf. manuel utilisateur LabVIEW)

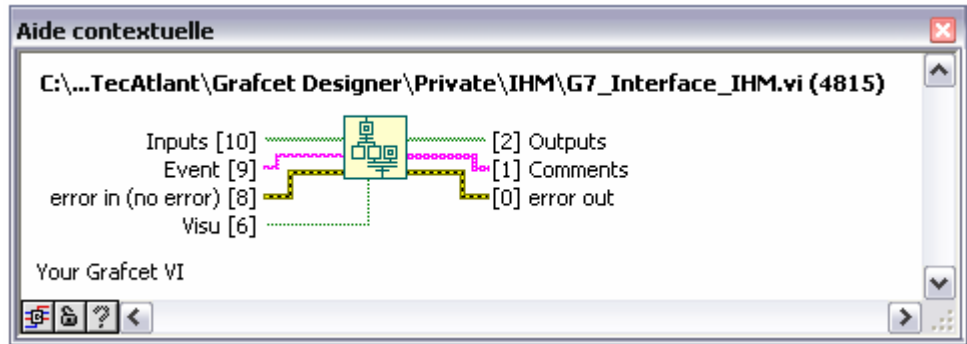

En cas d'oubli, lors de l'exécution de votre VI Grafcet, la fenêtre de report d'erreur vous indiquera cet oubli. Grâce au bouton *compléter*, LabVIEW créera automatiquement pour vous les objets nécessaires de la face avant ainsi qu'une icône et un connecteur à votre VI Grafcet.

# **Réalisation de l'application**

Lorsque les entrées/sorties de notre partie commande ont été définies et que le grafcet spécifiant son comportement a été édité, il ne reste plus alors qu'à intégrer ces différents éléments dans le VI final qui fera vivre notre application.

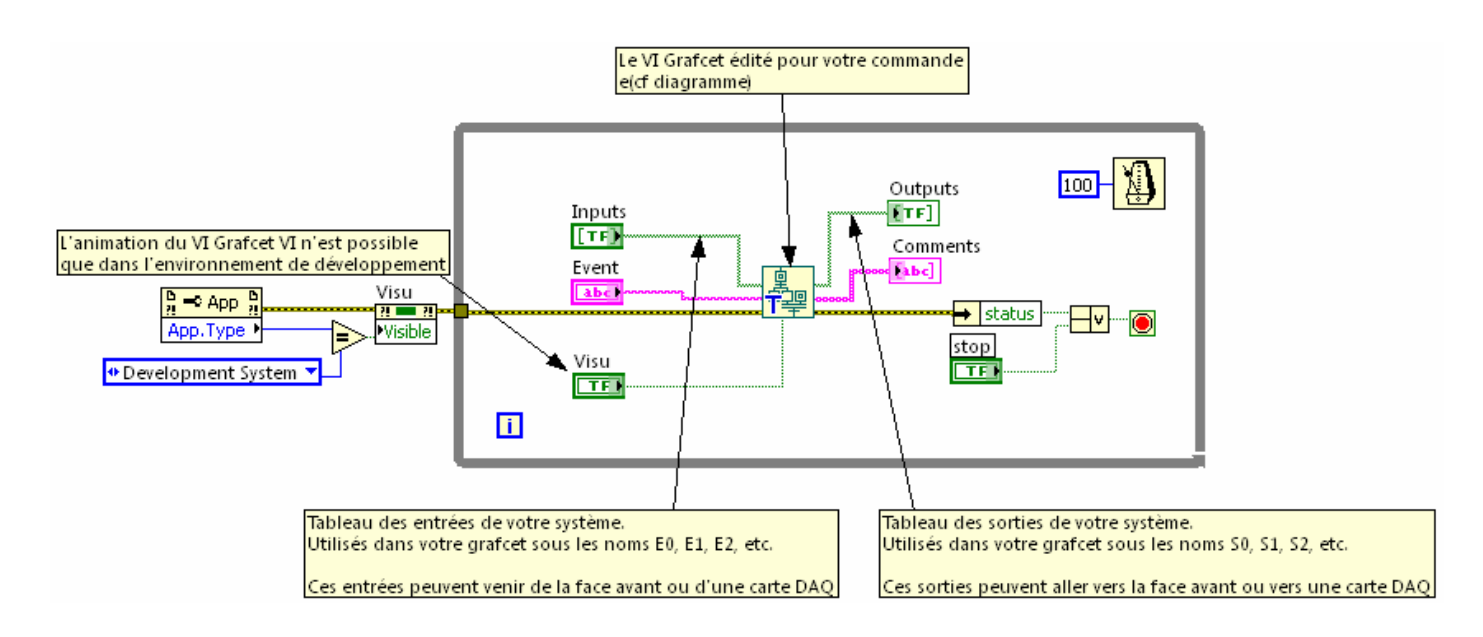

Λ

# **Visualisation de l'état du grafcet**

 En passant la valeur « vraie » à l'entrée **Visu** de votre VI Grafcet, vous pouvez visualiser les étapes actives de votre grafcet lors de son exécution dans son VI appelant..

Cette propriété ne fonctionne que dans l'environnement de développement.

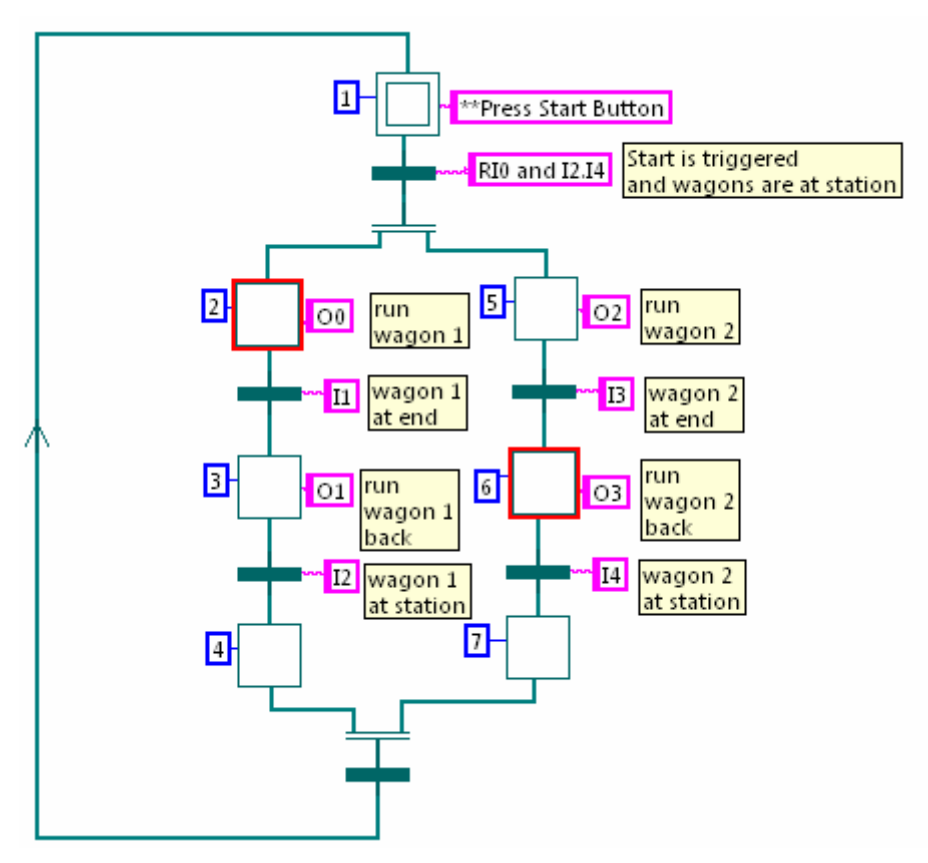

**Exemple d'exécution en mode «animation»** 

### **LabVIEW Real Time**

Grafcet designer est compatible LabVIEW Temps Réel (**NI LabVIEW Real-Time Module** ) et fonctionne sur des architectures matérielle de type Compact RIO (**NI CompactRIO embedded control systems**).

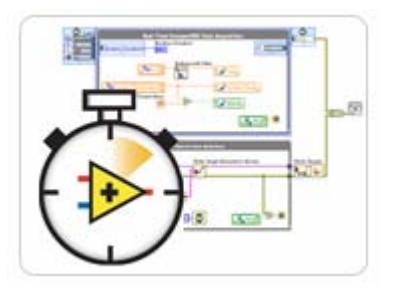

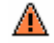

А

 Vous devez au préalable exécuter et valider votre grafcet édité sous votre environnement de développement LabVIEW sous Windows.

Vous ne pouvez pas visualiser les étapes actives sous l'environnement Temps Réel.

# **Les menus et fenêtres Grafcet Designer**

### **Fenêtre des Préférences**

Via le menu *Aide>>TecAtlant>>Preferences>>Grafcet Designer preferences…* Vous pouvez :

- Modifier la langue de Grafcet Designer : Français ou Anglais,
- Désactiver le routage automatique du cablage (recommandé pour une utilisation plus agréable de Grafcet Designer)
- Activer les grilles de diagramme (recommandé pour une utilisation plus agréable de Grafcet Designer)
- Choisir le type de palette de Grafcet Designer : Classique ou pré-cablée (numéro d'étape, chaîne de caractère de l'action conditionnelle, chaîne de caractère des réceptivités)

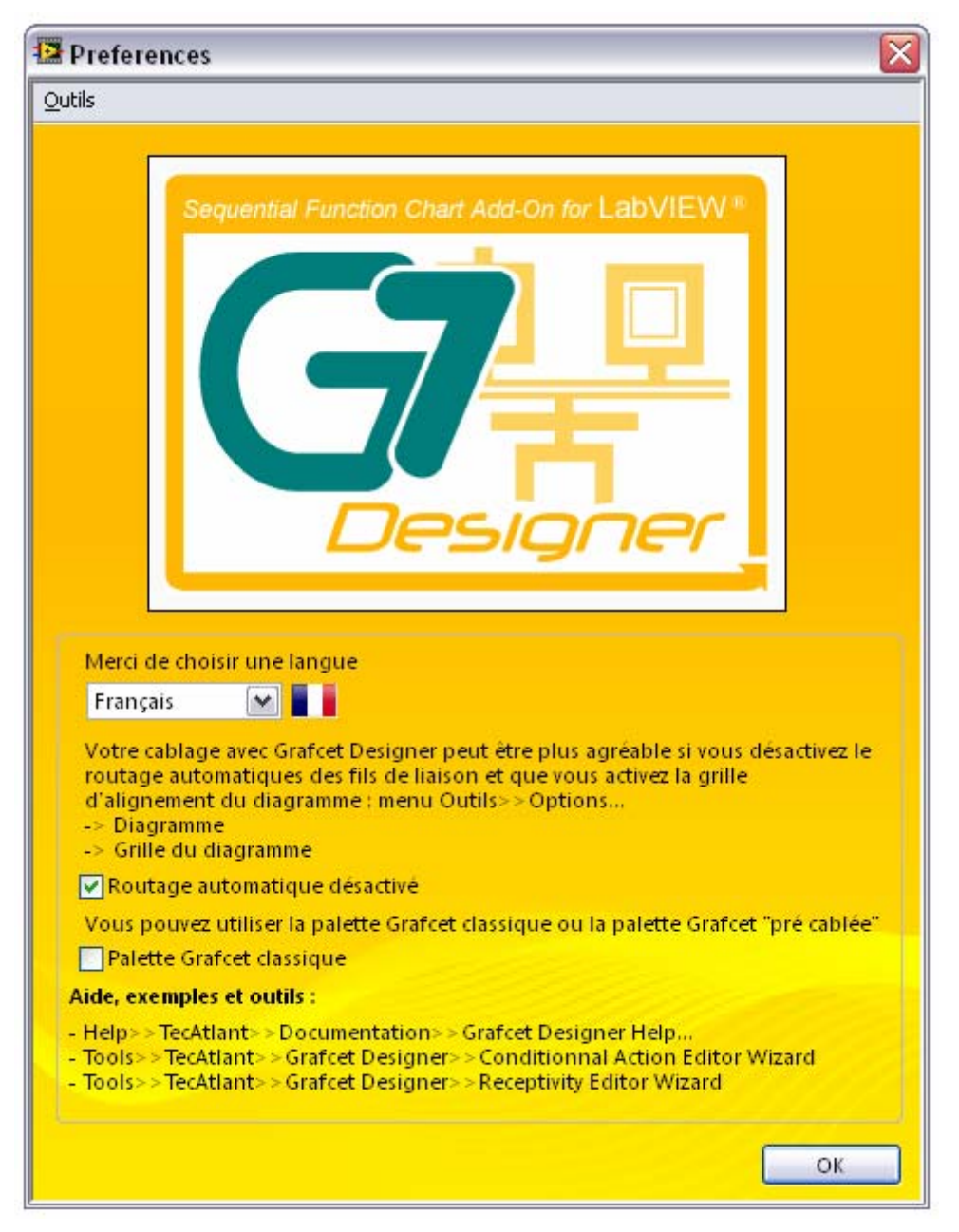

### **Les exemples**

Vous pouvez accéder au VIs d'exemples de Grafcet Designer via l'outil de recherche d'exemples NI (Menu *Aide>>recherche d'exemples…*) ou via la fenêtre d'aide de Grafcet designer le menu *Aide>>TecAtlant>>Documentation>>Grafcet Designer Help…* 

Ces exemples sont un moyen rapide et efficace pour comprendre et utiliser Grafcet designer.

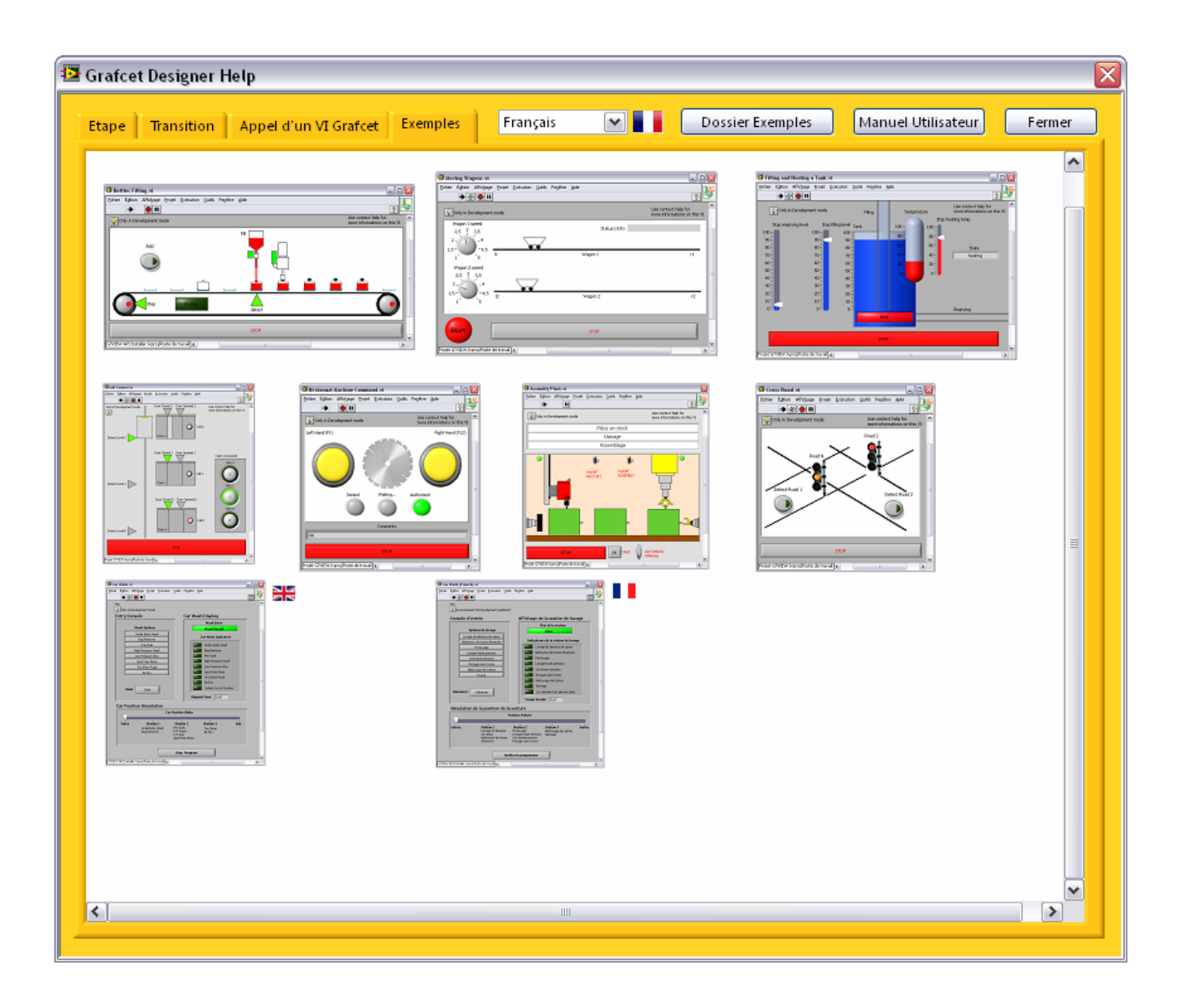

### **Les assistants**

Vous disposez de deux assistants pour vous aider à exprimer les actions conditionnelles des étapes et les réceptivités des transitions. Vous trouverez ceux-ci sous les menus :

*Outils >> Control and Simulation >> Grafcet Designer >> Conditional Action Editor* 

*Outils >> Control and Simulation >> Grafcet Designer >> Receptivity Editor* 

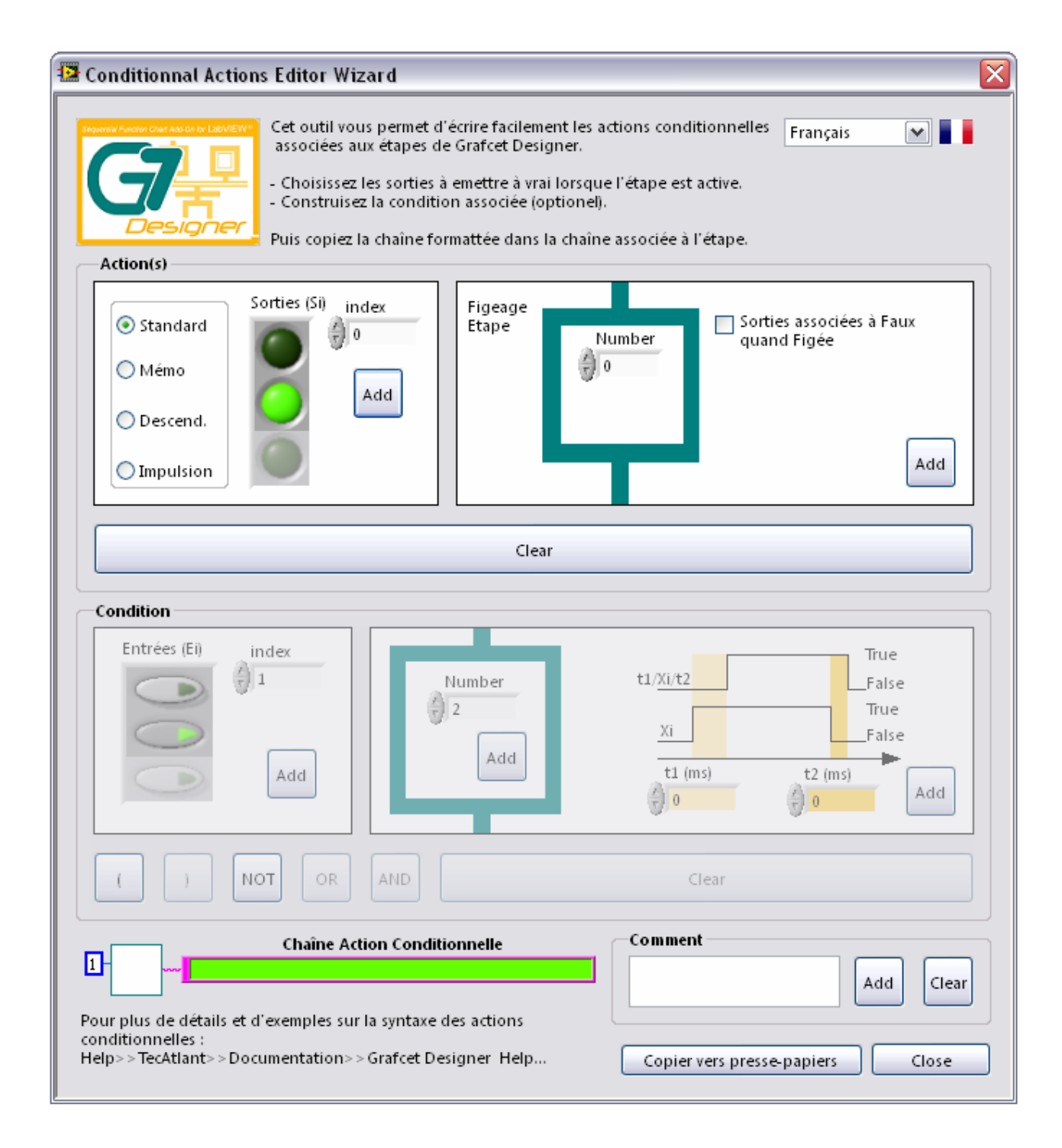

# **Annexes**

# **Contacts clients**

Cette annexe contient deux formulaires. L'un vous permettra, une fois que vous l'aurez renvoyé, d'obtenir des informations utiles qui vous serviront à résoudre d'éventuels problèmes techniques. En le remplissant avant de prendre contact avec nous, vous nous permettrez d'agir vite et bien. En remplissant le second document, vous nous aiderez à connaître vos impressions sur la documentation fournie avec les produits TecAtlant.

**TecAtlant**  Le Fort bloqué 27 Allée des Macareux 56270 Ploemeur FRANCE Tél. : +33 (0)9 80 32 79 40 E-Mail: info@tecatlant.fr

# **Formulaire de support technique**

Faites une photocopie de ce formulaire et mettez-la à jour chaque fois que vous effectuez des changements matériels ou logiciels. Elle vous servira de référence pour votre configuration actuelle. En remplissant ce formulaire, le plus précisément possible, avant de prendre contact avec TecAtlant, vous obtiendrez des réponses plus précises de nos ingénieurs d'application.

Si vous utilisez d'autres logiciels TecAtlant, veuillez inclure les formulaires de configuration qui se trouvent dans les manuels d'utilisateur correspondants. Ajoutez des pages supplémentaires si nécessaire.

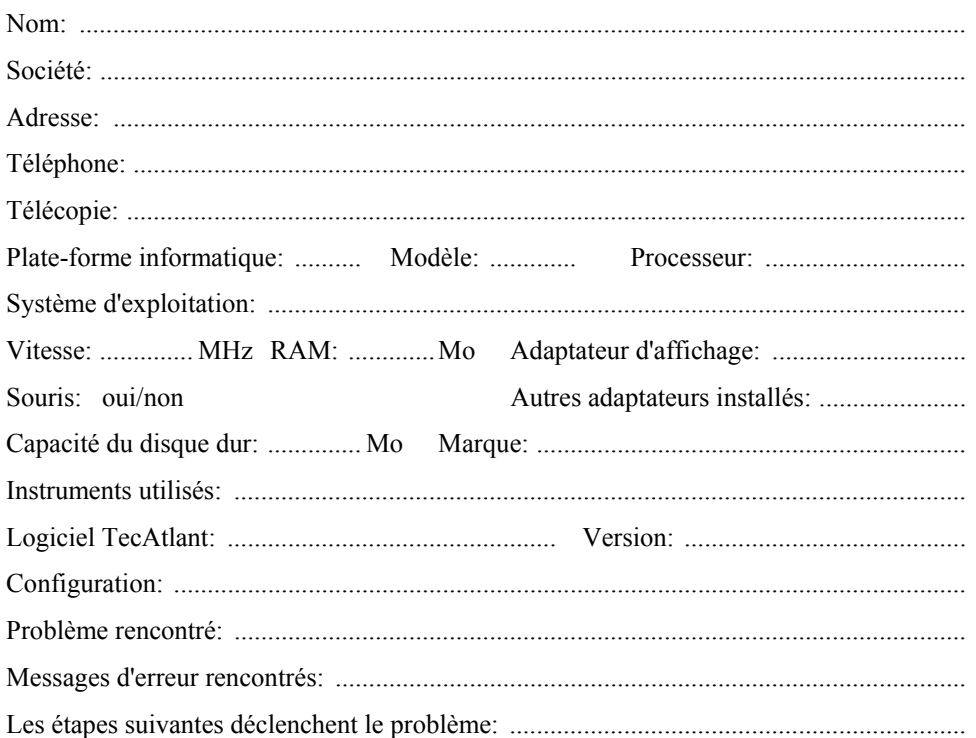

### **Formulaire de documentation**

TecAtlant vous invite à apporter vos commentaires sur la documentation fournie avec nos produits. Ces informations nous permettront de garantir des produits de qualité adaptés à vos besoins.

Titre: Grafcet Designer v.2.0, Manuel de Référence

Date d'édition: Avril 2014

Veuillez apporter vos commentaires sur l'exhaustivité, la clarté et l'organisation de ce manuel:

Si vous avez rencontré des erreurs, veuillez noter le(s) numéro(s) de page correspondants et décrire leur nature:

Nous vous remercions de votre collaboration. 

**TecAtlant** Le Fort bloqué 27 Allée des Macareux 56270 Ploemeur **FRANCE** Tél.: +33 (0)9 80 32 79 40

E-Mail: info@tecatlant.fr

# **Références bibliographique**

### **Ouvrages de référence**

*Comprendre, maîtriser et appliquer le GRAFCET*, M. Blanchard, CEPADUES-EDITIONS, Collection NABLA.

*LE GRAFCET*, N. Bouteille, P. Brard, G. Colombari, N. Cotaina, D. Richet, CEPADUES-EDITIONS.

*Du GRAFCET aux réseaux de Petri*, R. David, H. Alla, HERMES, Traité des Nouvelles Technologies, Série Automatique.

### **Normes**

Etablissement des diagrammes fonctionnels pour systèmes de commande / Preparation of function charts for control systems. Norme Internationale / International Standard, CEI/IEC 848, décembre 1988, CEI - 3 rue Varembé Genève - Suisse.